# **HYDRUS-1D**(**Ver.4**)を用いた蒸発法による水分移動特性の推定 **2008.5.11**

HYDRUS-1Dには,土中の圧力変化などの測定値に基づき水分移動特性(Soil Hydraulic Parameters)を 逆解析する機能がある。ここでは,土カラムからの水分蒸発過程の圧力変化から逆解析する蒸発法への 適用例を示す。

## 例題 **1** 土カラムからの水分蒸発と水分移動特性の逆解析 **"Evapor"**

ここでは,HYDRUS-1D サンプルプロジェクト"Evapor"(ワークスペース"Inverse"中)を用いて解説する。

- ・ 測定項目 深さ 10cm 土層からの蒸発過程における圧力水頭(深さ 1,3,5,7,9cm),蒸発速度, 実験終了時平均体積含水率
- **推定項目 van Genuchten モデルパラメータθ** *r***,θ** *s***,α,n,K<sub>s</sub>**

## (**1**)主要な計算条件 **Main Processes**

Heading: プロジェクトの見出し。

Simulate: 水分移動(Water Flow)を選択。

Inverse Solution: 逆解析(パラメータの推定)選択。

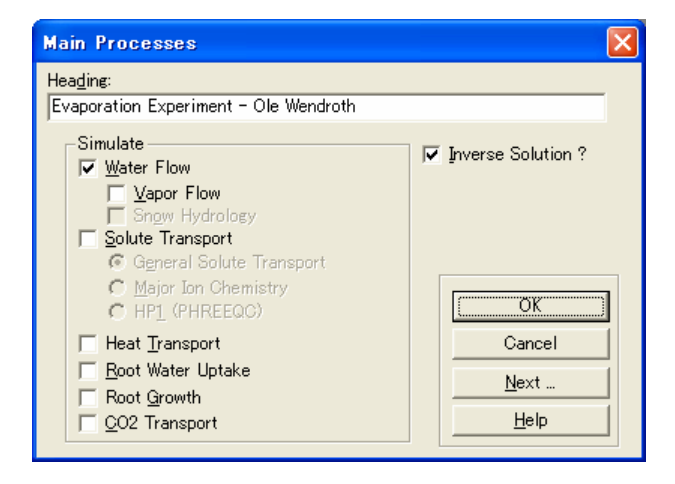

### (**2**)逆解析 **Inverse Solution**

Estimate: 水分移動特性 (Soil Hydraulic Parameters)の推定。

Weighting of Inversion Data: 逆解析の重み関数。通常は weighting by mean ratio 選択。

Maximum Number of Iterations: 反復回数の上限。100 程度に設定する。0 のときはパラメータの推定は 行わず,初期値による順解析として計算。

Number of Data Points: 逆解析に用いる総データ数(入力ファイル Fit.In 中の NOBB)。データは Data for Inverse Solution で入力する。データ入力時にデータ数を変更したときは,自動的に変更される。

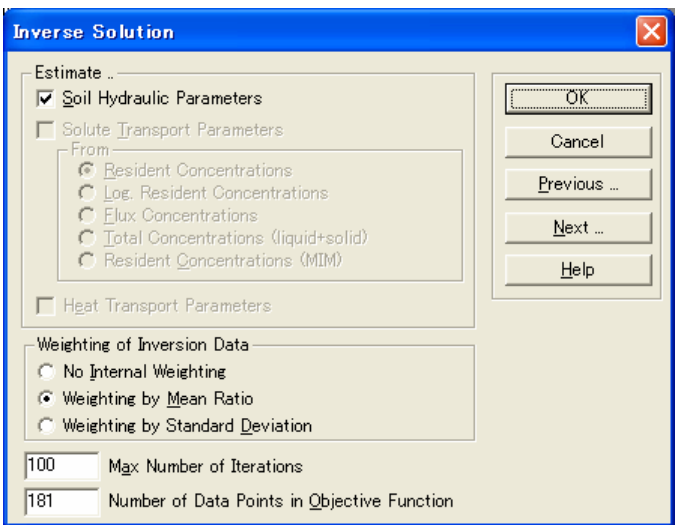

## (**3**)土層に関する情報 **Main Geometry Information**

Length Units: 長さ単位。

Number of Soil Materials: 計算に用いる土の種類の数(均一試料に対する逆解析では 1)。

Number of Layers for Mass Balances: マスバランスを計算する層の数。マスバランスの計算は,土の層と

一致する必要はなく,いくつかの土による構成でも良い。後述のグラフィカルエディターProfile では,マスバランス領域を Subregion とよぶ。

Decline from Vertical Axes: 流れ方向角度 *x* の cos *x* 値。1: 垂直流れ; 0: 水平流れ。 Depth of the Soil Profile: 計算する土層の長さ。

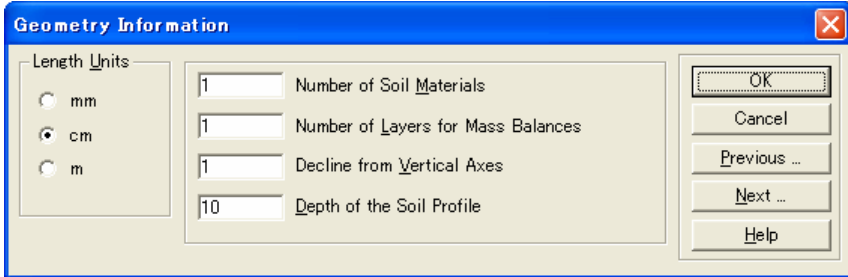

### (**4**)時間情報 **Time Information**

Time Units: 時間単位。

Time Discretization: 離散化時間の設定。

Initial Time: 初期時間。

Final Time: 計算終了時間。

Initial Time Step: 初期時間刻み幅。

Minimum Time Step: 最小時間刻み幅。計算の非線形性が強いときには,数値計算の収束が困難にな る(水分特性曲線の傾きが急な場合等)。この場合は,初期時間刻み幅,最小時間刻み幅を極 端に小さくする必要がある(砂丘砂の蒸発法の場合,数日間の計算に対してそれぞれ 10-5,10-8 日の設定が必要であった)。

Maximum Time Step: 最大時間刻み幅。

- Boundary Conditions: 表面境界条件である蒸発速度は時間により変化するので Time-Variable Boundary Conditions を選択。
- Number of Time-Variable Boundary Records: 時間変化の境界条件として入力のデータ数。データは Time Variable Boundary Conditions で入力する。データ入力時にデータ数を変更したときは,自動 的に変更される。

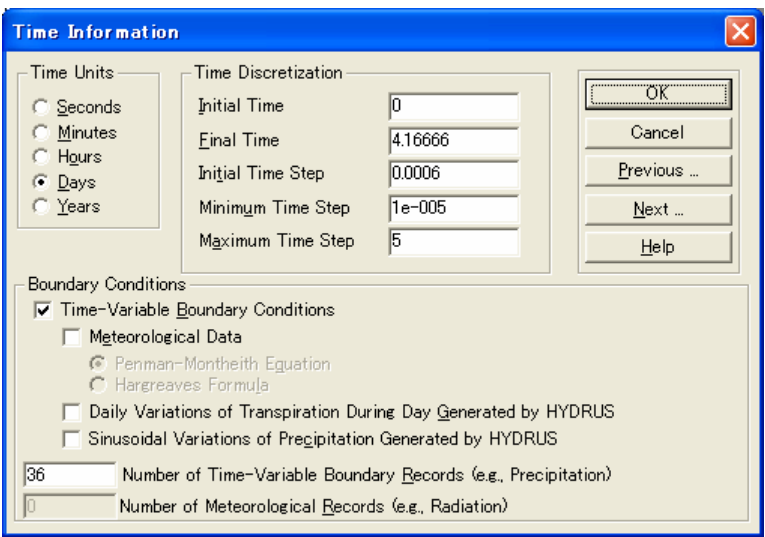

### (**5**)印刷情報 **Print Information**

Print Options 印刷オプション

T-Level Information: 選択すると,計算時間に対する平均水分量,平均水分溶質フラックス,積算水分フ ラックス,繰り返し計算等に関する情報が,ファイル(T\_LEVEL.OUT)に出力される。Every n time steps に値を入力することで,出力データを間引くことが可能。

Print at Regular Time Interval: 入力した時間間隔で T-Level Information を出力。

Screen Output: 選択すると,計算実行中に画面に計算結果が出力される。非選択の場合,反復計算中 の水分移動特性パラメータ値が画面に表示される。

Print Fluxes for Observation Nodes: 選択すると,観測点におけるフラックスを出力。

Hit Enter at End: 選択すると,計算終了時に Enter キーで実行画面を閉じる。計算終了時に表示される 計算所要時間を確認することができる。

Print Times 印刷時間

Number of Print Times: 出力ファイル(NOD\_INF.OUT)にデータ (圧力水頭,含水率,濃度,水分フラッ クス,水分収支,溶質収支等)を出力する印刷時間数。データ数を入力後,Select Print Times を選択して印刷時間を入力する。

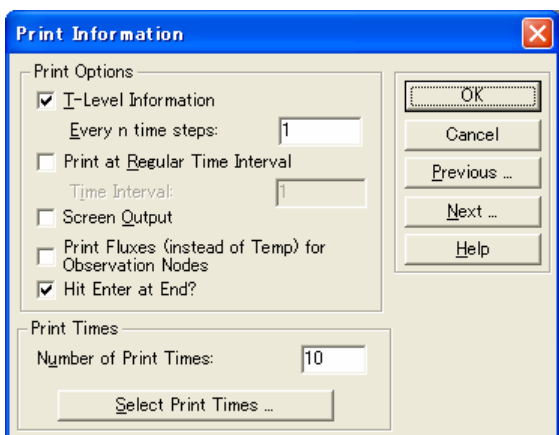

Select Print Times: 印刷時間の入力

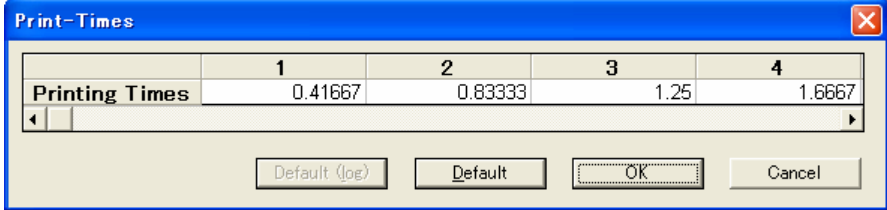

Default を選択すると等間隔時間となる。

Default(log)を選択すると対数時間の等間隔となる。

計算開始時間は含めず,印刷時間の最大値は計算終了時間と同値であること。

### **(6)**反復計算 **Iteration Criteria**

Iteration Criteria: 反復計算に関する条件設定。p.1.8 参照。

Maximum Number of Iterations: 各時間ステップでの最大反復回数。10 程度。

Water Content Tolerance: 不飽和流れの水分量許容誤差。0.001 程度。

Pressure Head Tolerance: 飽和流れの圧力水頭許容誤差。1cm 程度。

Time Step Contorol: 時間ステップ制御。

Lower Optimal Iteration Range: 収束回数がこの値以下では時間刻み幅を増加させる。推奨値 3。

Upper Optimal Iteration Range: 収束回数がこの値以上では時間刻み幅を減少させる。推奨値 7。

Lower Time Step Multiplication Factor: 時間刻み幅の減少割合。推奨値 1.3。

Upper Time Step Multiplication Factor: 時間刻み幅の増加割合。推奨値 0.7

Iternal Interpolation Tables: HYDRUS は,計算を行う前に,入力された水分移動パラメータに基づく,水 分量,不飽和透水係数,比水分容量の表を作成する。そして,反復計算の際には,作成した表の 該当部分を線形補完することで水分移動特性値を決定する。この補間表の利用により,計算処理 を早めることができる。この補間による計算を行いたくない場合は,補間の圧力水頭上下限値の両 方に 0 を入力する。

Lower Limit of the Tension Interval: 1e−006 程度。 Upper Limit of the Tension Interval: 10000 程度。

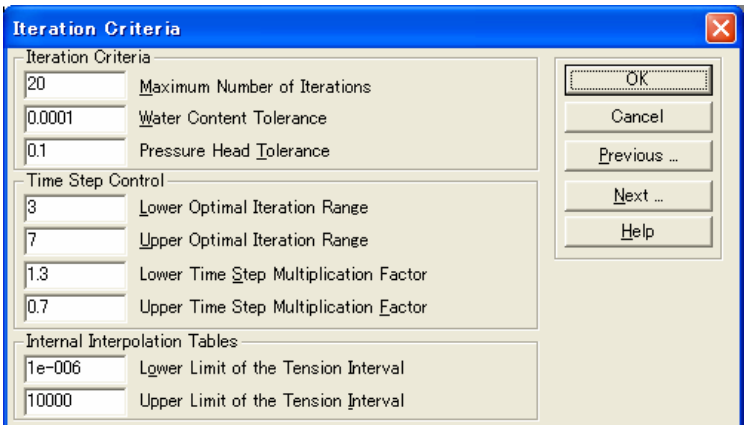

この反復計算に関する設定は,計算に問題が生じない限り,デフォルト設定値を用いた方がよい。

## (**7**)土の水分移動モデル **Soil Hydraulic Model**

Hydraulic model: 水分移動特性モデルの選択。ここでは van Genuchten-Mualem を選択

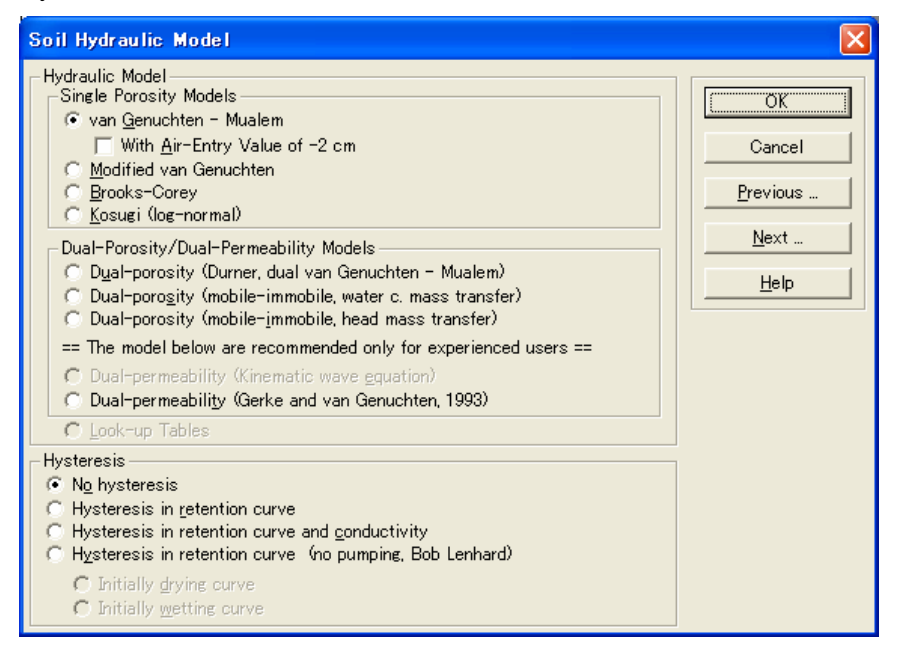

### **(8)** 水分移動特性パラメータの逆解析に関する設定 **Water Flow Parameters-Inverse Solution**

Initial Estimate: 水分移動特性パラメータ推定の初期値。van Genuchten 式の場合,Qr = θ *r*, Qs = θ *s*,

Alpha = α,*n*,*Ks*,*l* の値を入力。パラメータ推定の際の初期値は,適切な推定値を得るために 重要である。水分保持曲線,及び飽和透水係数の実測値に基づく情報がある場合は,その値 を用いる。非線形最小 2 乗法では,測定値と計算値に関する残差の 2 乗和の極小値を与える パラメータの組み合わせを推定値として求める。極小値がいくつか存在する場合には,非現実 的なパラメータの組み合わせが推定結果となることも少なくない。そのため初期値については, 推定結果を確認しながら,試行錯誤する必要がある。なお測定データに対して不合理な値を与 えると,数値的なエラーが生じる場合が多い。極端に大きな(小さな)パラメータ値(たとえば *n* = 10)も,計算が破綻しやすい。ここではカタログの Clay Loam の値を初期値として用いる。

Minimum Value: パラメータ推定の最小値。

Maximum Value: パラメータ推定の最大値。最小値=最大値を入力すると,推定の際のパラメータの範囲 は設定されない (下表の Alpha)。

Fitted: 推定するパラメータを選択。ここでは,θ *r*,θ *s*,α,*n*,*Ks* を選択。

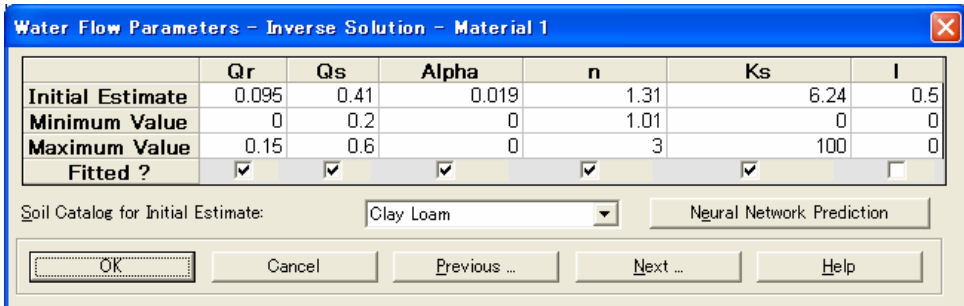

### **(9)** 水分流れの境界条件 **Water Flow Boundary Conditions**

Upper Boundary Condition: 蒸発法の上部境界は蒸発フラックスを与える。Atmospheric BC with Surface Layer を選択。蒸発法では,カラム重量の測定値から蒸発フラックスを算出する。この条件を選択し た後,測定した蒸発フラックスの経時変化は,Time Variable Boundary Conditions で入力する。

Lower Boundary Condition: 下端はゼロフラックスなので,Constant Flux を選択。

Initial Condition: 初期条件を圧力水頭あるいは水分量で与えるかの選択。テンシオメータで圧力を測定 している場合は,初期条件は圧力で与える。

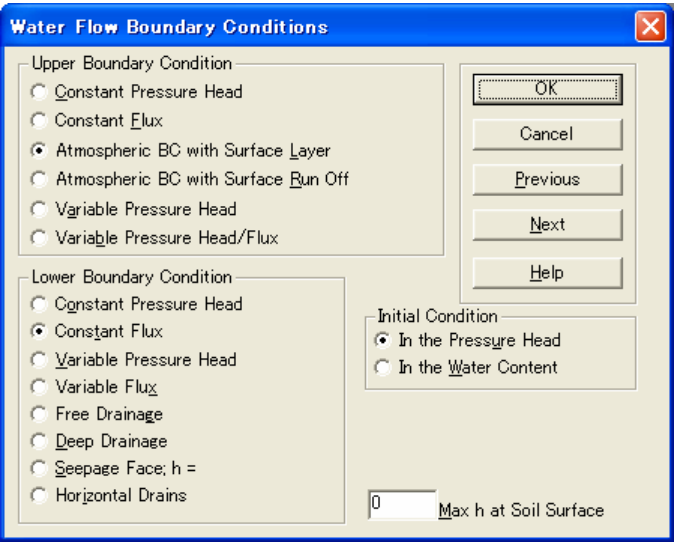

## 一定境界フラックス **Constant Boundary Fluxes**

Lower Boundary Flux:下端 Constant Flux の条件。0 を入力。

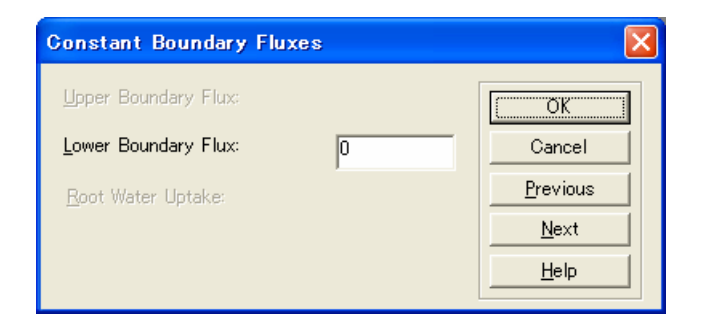

### **(10)** 変動境界条件 **Time Variable Boundary Conditions**

この画面を通じて境界条件を入力する。データの数は Time information 中の Number of Time-Variable Boundary Records で与えられている。

Time: 経過時間

Precip.: 降水フラックス(蒸発法ではゼロ)

Evap.: 蒸発フラックス(蒸発法ではカラム重量の減少量から求める)

hCritA: 計算上許容する表面の最小圧力水頭の絶対値。十分に乾燥した条件として 100000 程度を用い

### る。

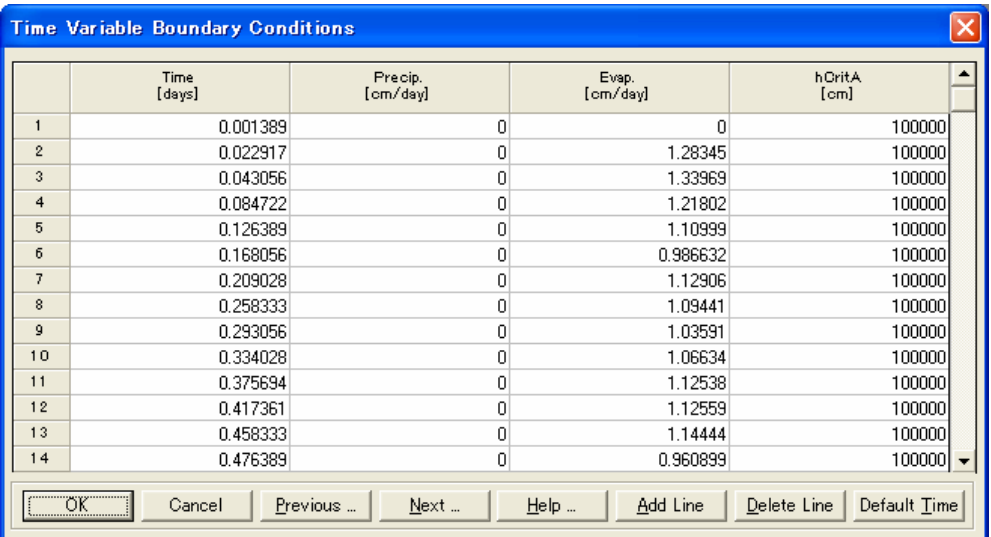

## (**11**)逆解析に用いるデータ **Data for Inverse Solution**

逆解析に用いるデータの入力。測定データの種類に応じてデータタイプを分類し,入力する。データの 数は, Inverse Solution 中の Number of Data Points で与えられる。

- Type =0: 境界面での積算フラックス
	- = 1: ある観測点における圧力水頭(圧力水頭の経時変化に対して逆解析)
	- = 2: ある観測点における体積含水率(体積含水率の経時変化に対して逆解析)
	- = 3: 境界面でのフラックス
	- = 4: ある観測点における濃度(濃度の経時変化に対して逆解析)
	- = 5: 水分特性曲線 *h*(θ )の測定値
- = 6: 不飽和透水係数 *K*(*h*)の測定値
- $= 7:$  パラメータ $\alpha$ の予測値
- = 8: パラメータ *n* の予測値
- = 9: パラメータθ*<sup>r</sup>* の予測値
- = 10: パラメータθ*<sup>s</sup>* の予測値
- = 11: パラメータ *Ks* の予測値
- = 12: ある印刷時間における,ある位置の圧力水頭(圧力水頭プロファイルに対して逆解析)
- = 13: ある印刷時間における,ある位置の体積含水率(体積含水率プロファイルに対して逆解析)
- = 14: ある印刷時間における, ある位置の濃度(濃度プロファイルに対して逆解析)
- = 15: ある印刷時間における,ある位置の吸着濃度(吸着濃度プロファイルに対して逆解析)
- X = Type=0,1,2,3,4 に対しては時間(最大値は計算終了時間以下であること)
	- = Type=5,6 に対しては圧力水頭
	- = Type=7,8,9,10,11 に対してはダミー(計算には用いられないので何でも良い)
	- = Type=12,13,14,15 に対しては測定位置(深さ)
- Y = 測定値

ただし Type=2 and Position=0 のときは,カラム全体の平均体積含水率,また Type=4 and Position=0 のときは,カラム全体の溶質量。

Position = Type=1,2,4 では観測点番号(soil profile で指定する observation node の番号)

= Type=0,3 では境界のコード番号(上端:1,下端:2)

= Type=5,6,7,8,9,10,11 では物質番号(material number)

= Type=12,13,14,15 に対しては印刷時間(Print time)の番号

Weight: 逆解析に対する各データの重み。通常は 1 とする。

ここでは,Type1(観測点における圧力水頭変化),Type2Position0(最終時間の平均体積含水率)を用い る。ここでのデータ入力では,別途エクセル等で同様な表を作成し,入力値を貼り付ける(Ctrl+V)方が容 易である。

\*Type1,2,4 を用いる場合,後のグラフィカルエディターによって先に観測点を設定しておく必要がある。 そのため,まず"Cancel"を選択し,データの入力は後で行う。

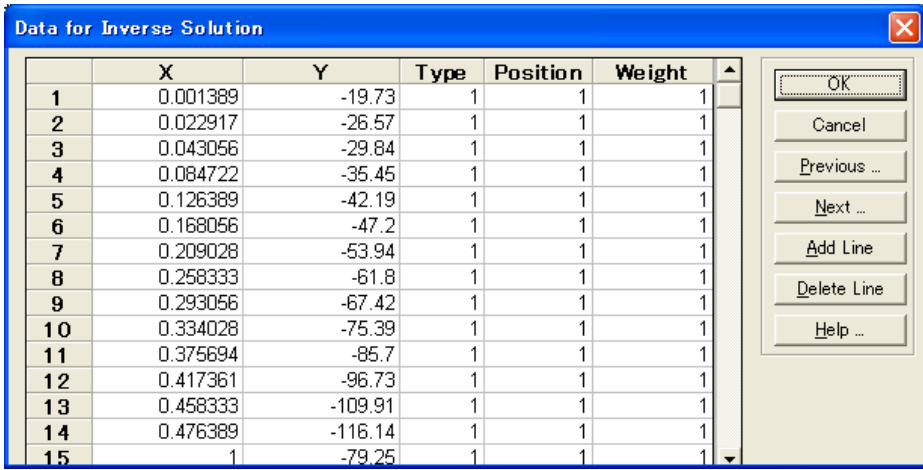

### **HYDRUS-1D guide**

ここまでの設定に対して,土層分布の設定を行う場合は,OK を選択。

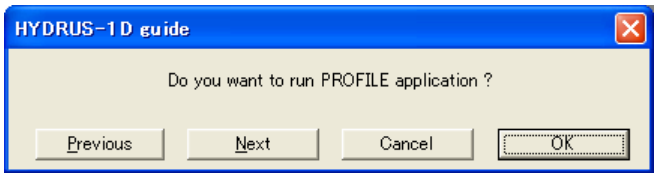

### **(12)**グラフィカルエディター**Profile**

Profile では,空間刻み幅,土の分布等を設定する。ツールバーの Conditions(基本的には上から下の項 目の順序),あるいはアイコン(基本的には左から右の順序)により入力項目を選択して設定を行う。

### **1.** プロファイルの離散化 **Profile descritazation**

 $\boxed{\blacksquare}$  Hydrus-1D - Profile Informa  $\frac{1}{2}$ Nodes<br>No. of nodes:<br>101  $Z = 0.945$ For Help, press F1

Conditions→Profile Discretization あるいはアイコン選択。

- a. 節点数(Number of Nodes): Edit→Number of Nodes あるいは画面左の Edit nodes から選択。デフォル ト設定値は 101 である。必要に応じて変更。
- b. 固定点の挿入(Insert Fixed Point):何も選択しないと,表面と下端の 2 点が自動的に選択される。この 位置はマウスで設定したい位置を選択する。Option→Grid の Height を 0.01 等小さくすることで, より正 確な位置が設定できる。固定ポイントの削除はDelete Fixed Pontにより行う。ここでは,観測点を挿入す る深さ 1,3,5,7,9cm に固定点を設定する。
- c. 密度(density): 各固定ポイントの上下の密度を与える。ここでは,表面の節点間隔を小さくするために,

最上部の固定点をクリックし,0.2 を入力する。

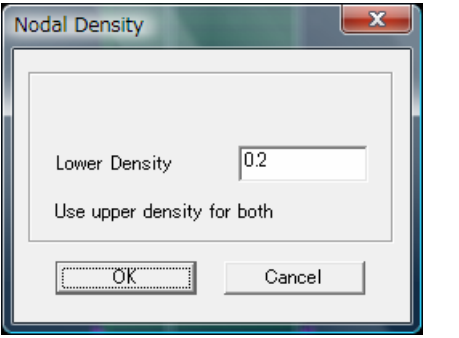

## **2.** 土層の分布 **Material distribution**

Conditions→Material Distriburionあるいはアイコン選択。土層の分布を指定する。マウスで該当する節点 を選択し,土の種類を指定する。土の種類の数は,Main Geometry Information 中の Number of Materials で入力する。ただし均一試料の場合では,全層が土層 1 に指定され,ここでの変更は必要な い。

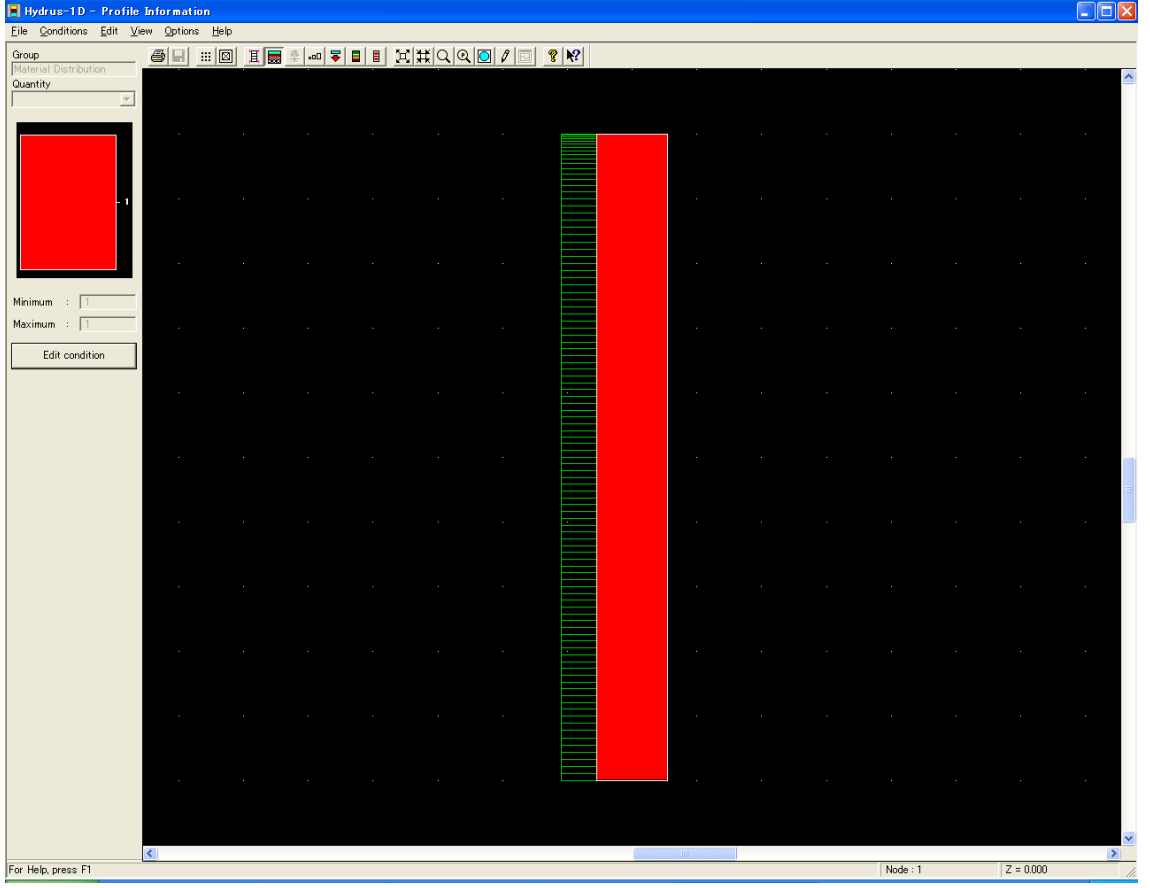

### 3. 初期分布 **Initial distribution**

Water Flow Boundary Conditions でした項目(圧力水頭あるいは体積含水率)についての分布を指定する。 複数の節点を選択し,上部と下部に異なる値を入力すると(Use top value for both のチェックは外す),そ の区間では直線的な分布が与えられる。蒸発法では,初期のテンシオメータの読みを初期圧力水頭とし

て与える。ここで設定した分布は,View→Graph current quantity で確認可能。

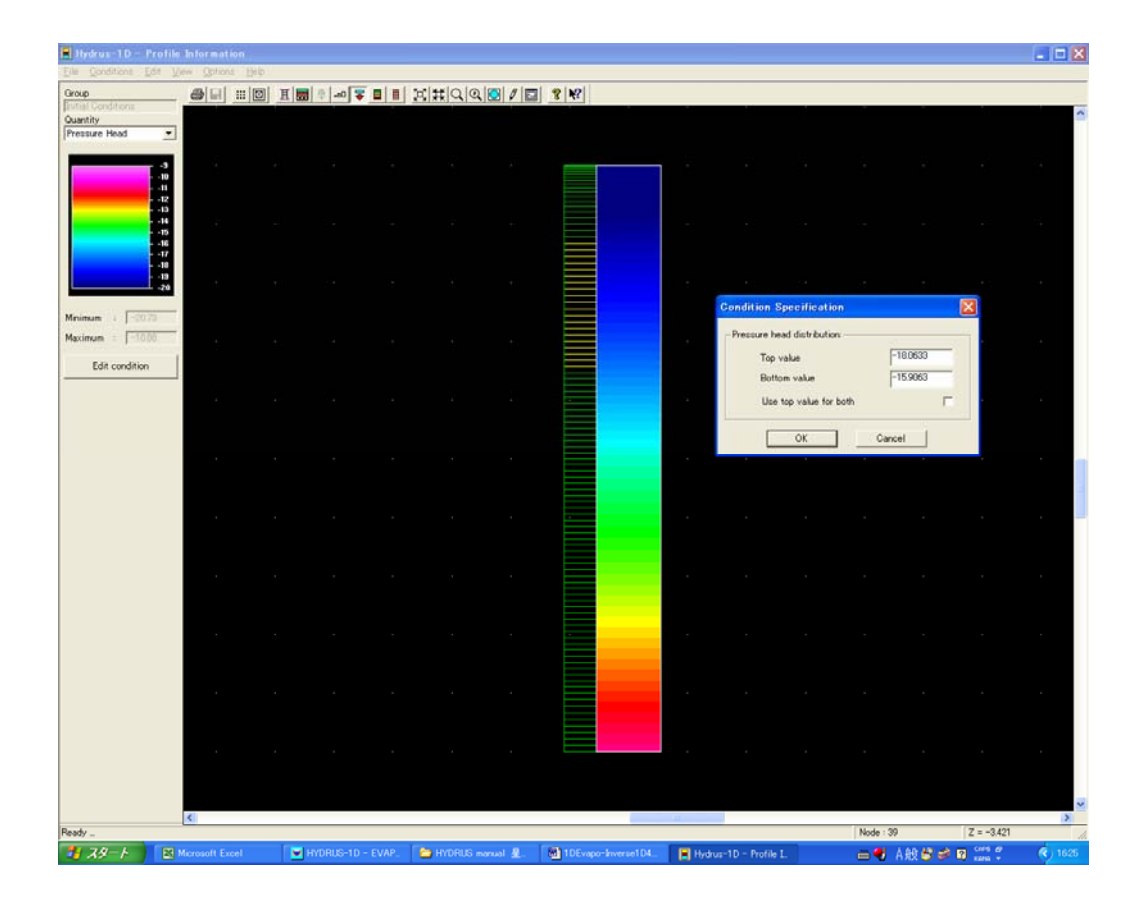

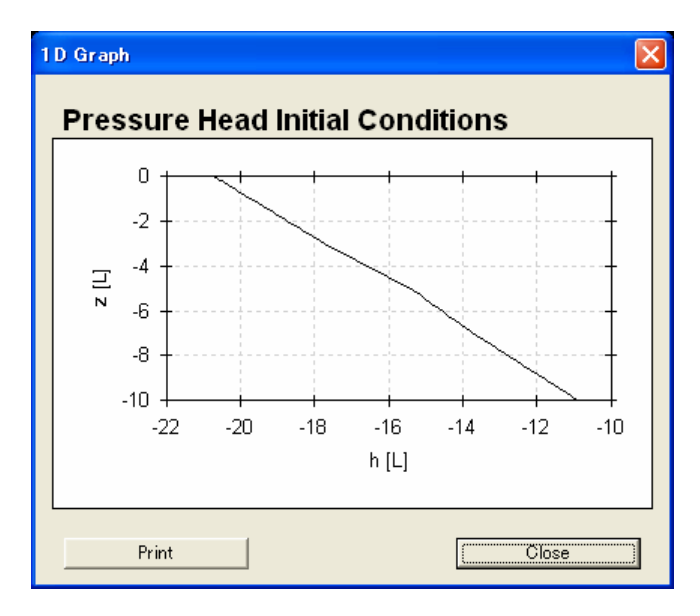

# **4.** マスバランスを計算する層 **Subregion Distribution**

Conditions→Subregions あるいはアイコン選択。Main Geometry Information 中の Number of layers で指 定した数のマスバランス領域を設定する。ここでは,層全体の 1 領域である。

## **5.** 観測点 **Observation Points**

Conditions→Observation Points あるいはアイコン選択。観測位置の節点を選択することにより設定する。 図中には赤四角のマークで示される。ここでは画面右下の座標を見ながら,位置−1,−3,−5,−7,−9cm を選択。なお,観測点番号は上から順に 1,2,3…となるので,前述「(11)観測点に用いるデータ」の Position にはこの観測点番号を入力。

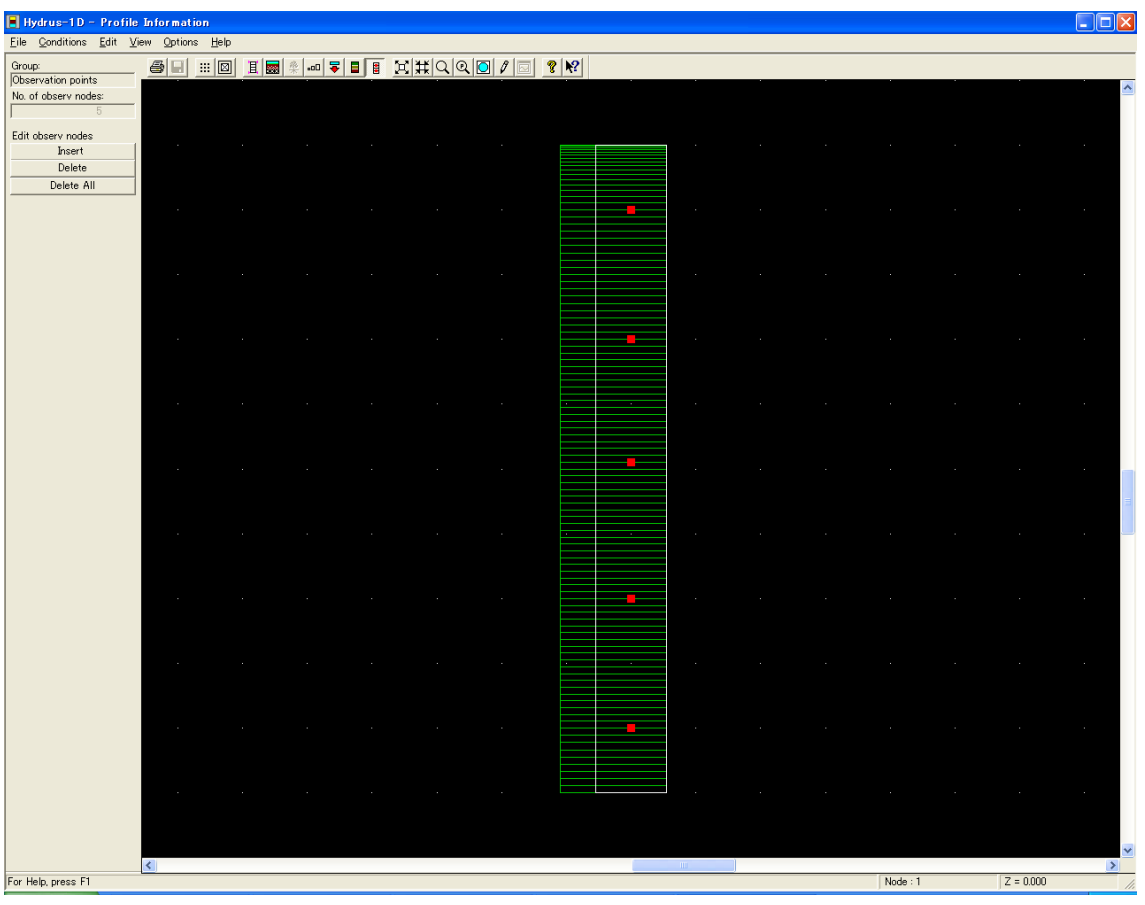

## **(13)**土プロファイルのサマリー **Soil Profile Summary**

グラフィカルエディターProfile を終了すると,設定した分布の表が示される。このデータは Profile.dat に保 存されている。またこの表を用いて,手入力でデータの修正が行える。

<sup>z</sup>: 位置,*h*: 初期圧力水頭,Root :根の吸い込み,Axz: 圧力に関するスケーリングファクター,Bxz: 透 水係数に関するスケーリングファクター,Dxz: 含水率に関するスケーリングファクター,Mat:土の種類 (Material) 番号である。

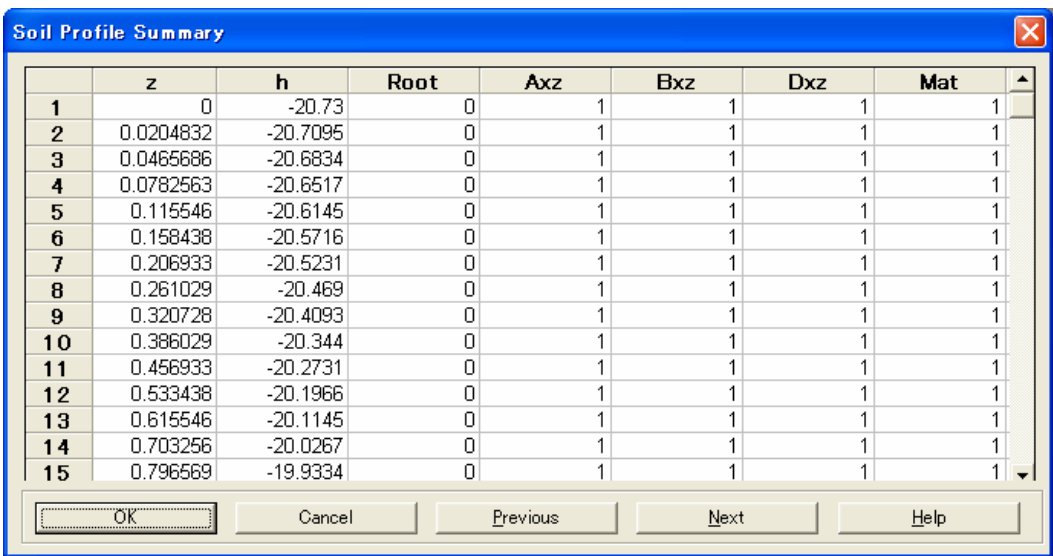

\*ここまで終了したらもう一度 Data for Inverse Solution に戻り,データを入力する(前述(11))。

以上の入力に誤りがなければ,プログラムを実行する(Calculation あるいはアイコンを利用)。計算結果の 多くはグラフが作成される。また結果は出力ファイルが作成される。

# 計算結果

ここでは,逆解析に関する主な結果のみを示す。

# 観測位置での圧力 **Observation Points**

実測値と計算値が同時に表示される。

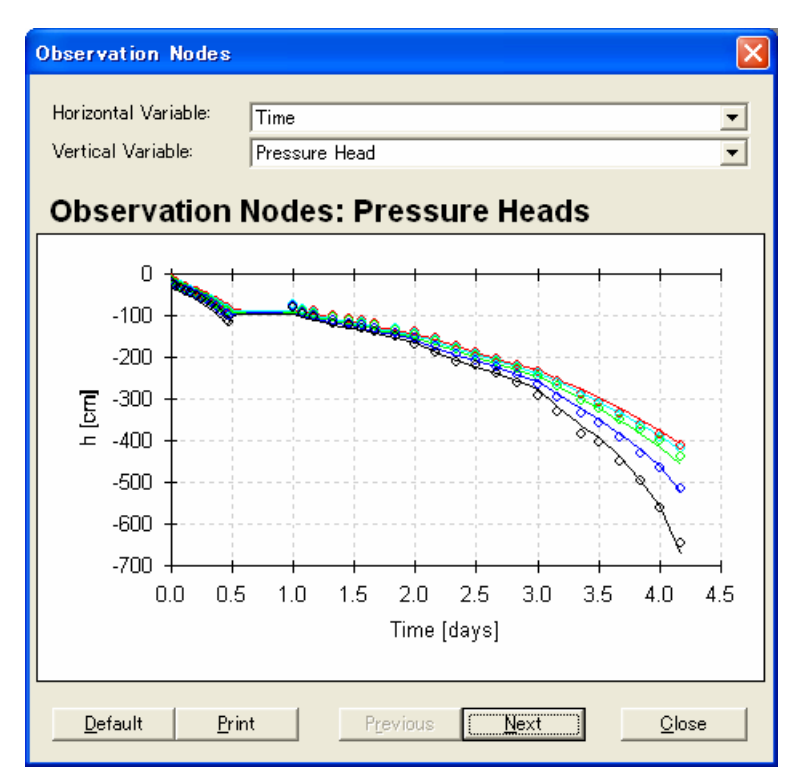

推定した水分移動特性 **Soil Hydraulic prperties** 

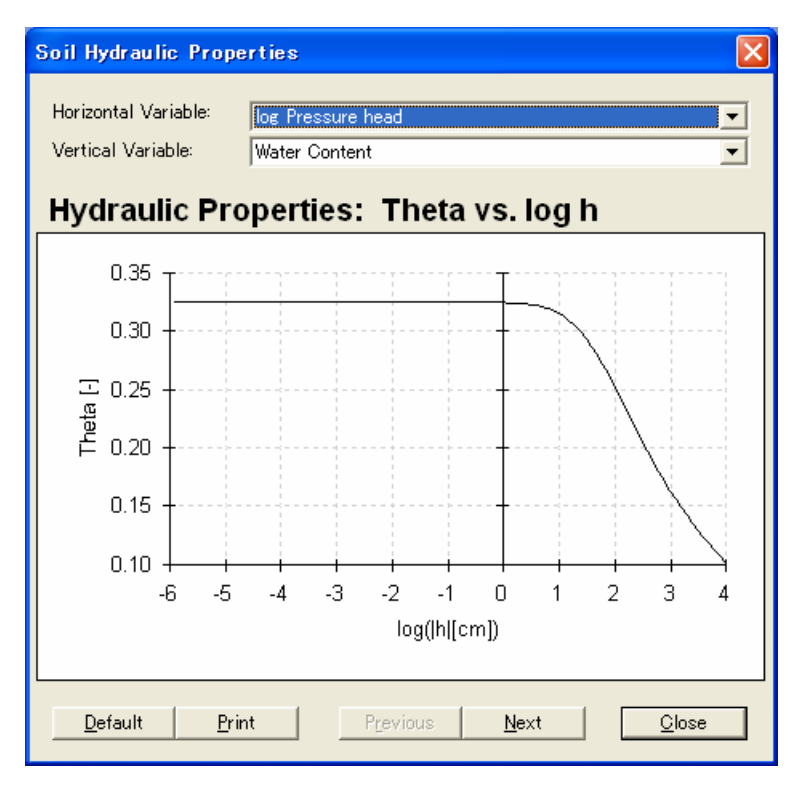

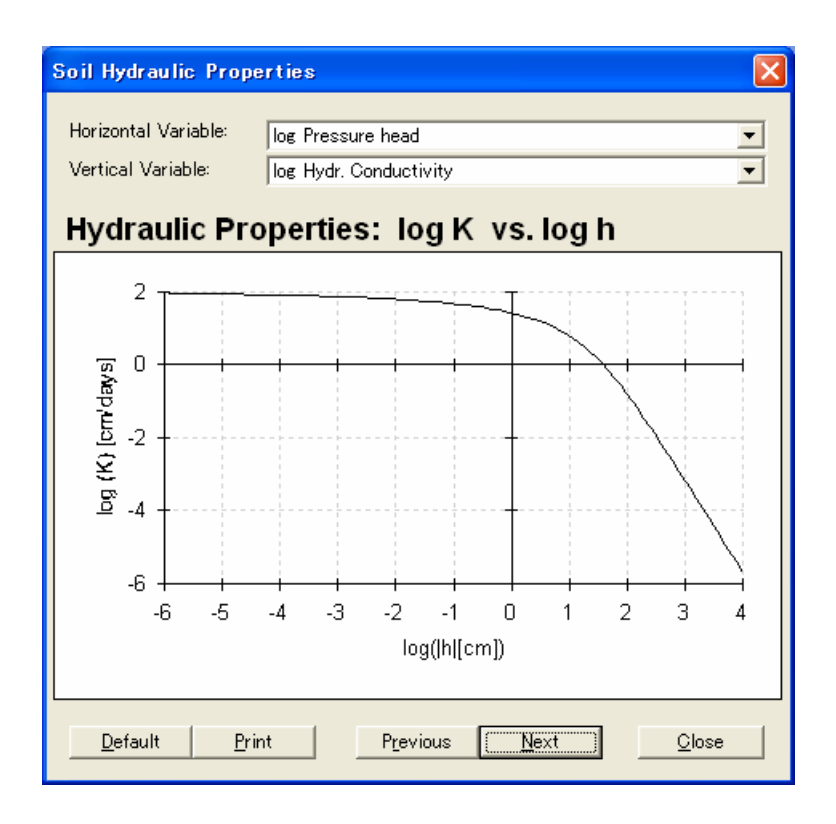

# 逆解析によるパラメータ推定結果とその情報 **Inverse Solution Information**

逆解析の結果が示される。この結果は,Fit.Out にも出力される。

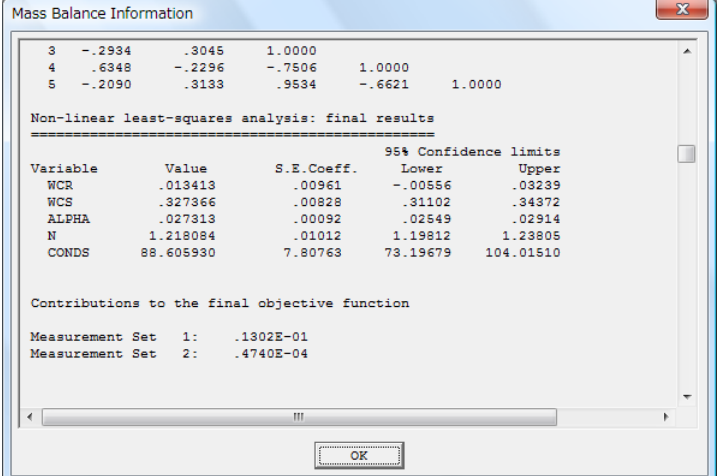

### 例題 **2 "**Andisol1**"**

ここでは,蒸発法による熊本黒ボク土の水分移動特性の推定例を示す。

- ・ 測定項目 深さ 18.39cm 土層からの蒸発過程における圧力水頭(深さ 5.5,10.5,15.5cm),積算 蒸発量(蒸発速度),実験終了時平均体積含水率,水分保持曲線。
- 推定項目 dual porosity モデルパラメータθ<sub>r</sub>, θ<sub>s</sub>, α, n, K<sub>s</sub>, l, w<sub>2</sub>, α<sub>2</sub>, n<sub>2</sub>

以下は,例題 1 と大きく異なる部分のみを示す。

### (**1**)土の水分移動モデル **Soil Hydraulic Model**

ここでは Dual-porosity (Durner, dual van Genuchten-Mualem)を選択

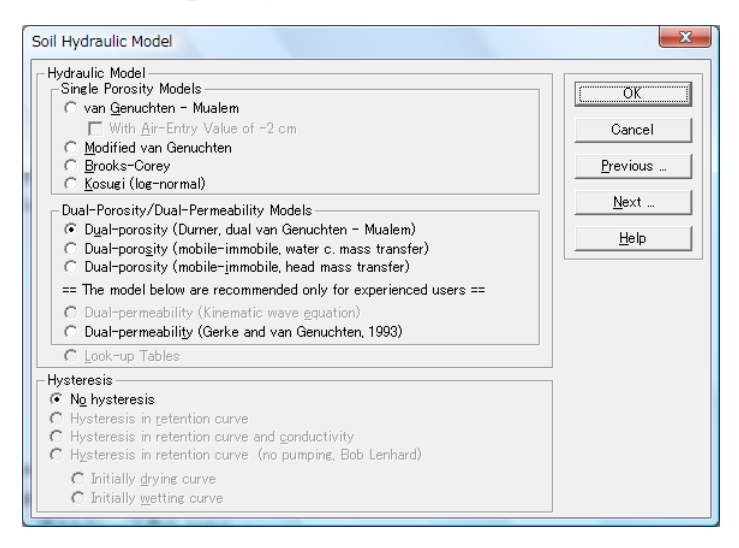

### **(2)** 水分移動特性パラメータの逆解析に関する設定 **Water Flow Parameters-Inverse Solution**

Initial Estimate: ここでは水分保持曲線の実測値から得られたパラメータ,飽和透水係数の実測値を初

期値として設定。

Fitted: 推定するパラメータを選択。ここでは,θ *r*,θ *s*,α,*n*,*Ks*,*l*,*w*2,<sup>α</sup>2,*n*<sup>2</sup> を選択。

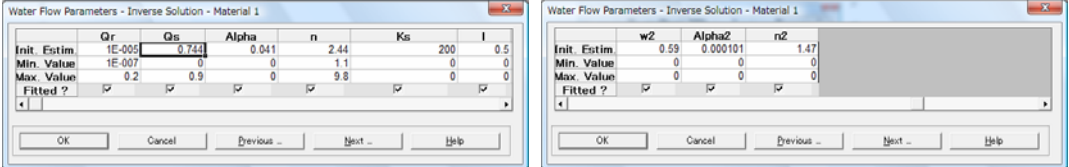

### **(3)** 変動境界条件 **Time Variable Boundary Conditions**

- Evap.: 測定した積算蒸発量をもとに得られた蒸発速度を入力。ここでは,積算蒸発量を多項式で近似し, その微分値から求めた蒸発速度を入力(滑らかな蒸発速度の変化を与えた方が,計算が安定 するため)。
- hCritA: HYDRUS では,表面圧力水頭が-hCritA に達した段階で減率蒸発となり,与えた蒸発速度を満 たさなくなる。できる限り蒸発速度を満たすため(実験の水収支を満たすため),hCritA は安定 した計算が得られる最大値を入力(ここでは $10^6$ )。

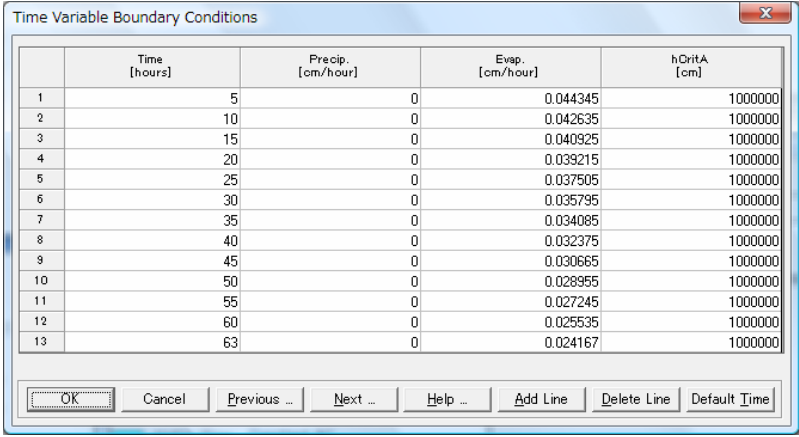

## (**11**)逆解析に用いるデータ **Data for Inverse Solution**

ここでは,Type1(深さ 5.5,15.5cm の観測点における圧力水頭変化),Type0Position1(積算蒸発量), Type5(水分保持曲線の実測値),Type2Position0(最終時間の平均体積含水率)を入力。実験の水収支 をできる限り満たすように,Type0,2 の重みは *w* = 10 とする。また,実測の水分保持曲線を信頼し,Type5 の重みも *w* = 10 とする。Type2 は *w* = 1。

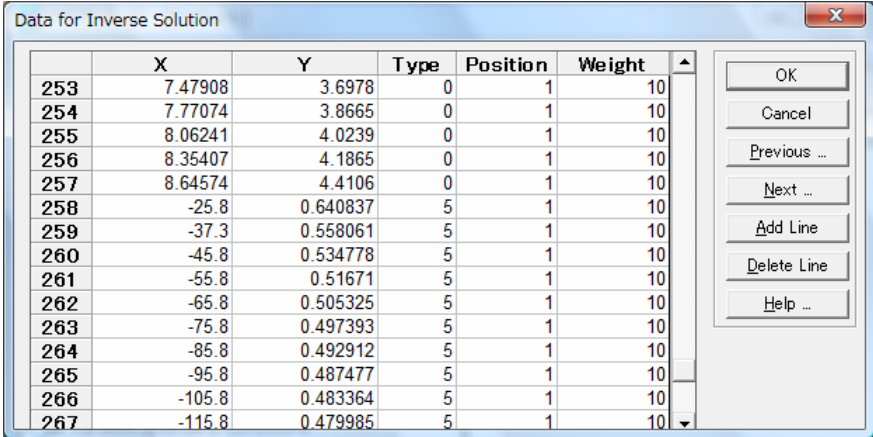

プログラムを実行する(Calculation あるいはアイコンを利用)。

# 計算結果

# 観測位置での圧力 **Observation Points**

実測値と計算値が同時に表示される。

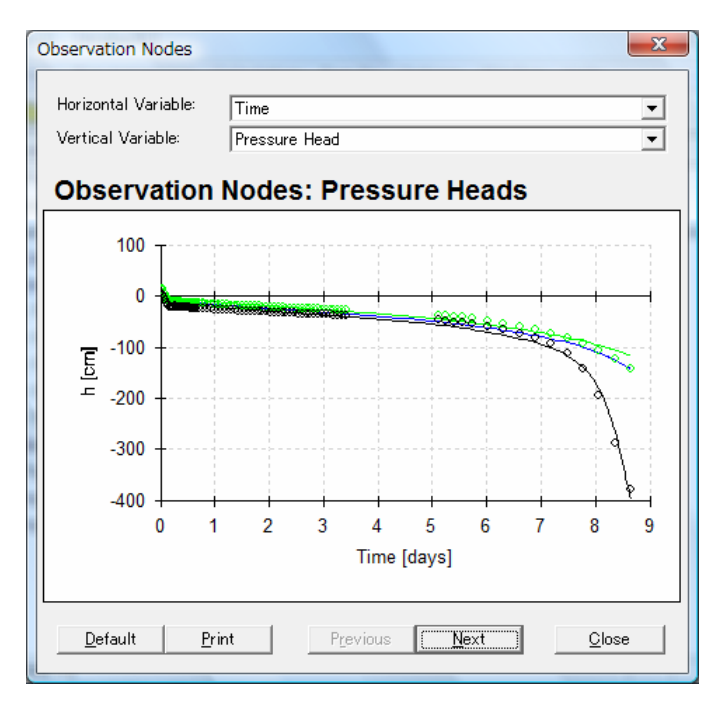

## 積算蒸発量 **Water Flow- Boundary Fluxes and Heads**

実測値と計算値が同時に表示される。

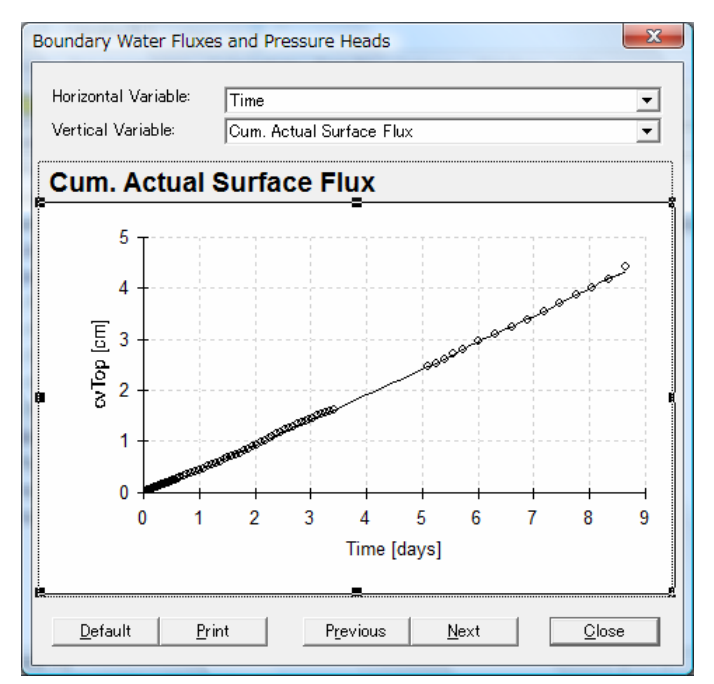

# 水分移動特性 **Soil Hydraulic Properties**

実測値と推定値が同時に表示される(推定値は-2 < logh < 4 の範囲で表示)。

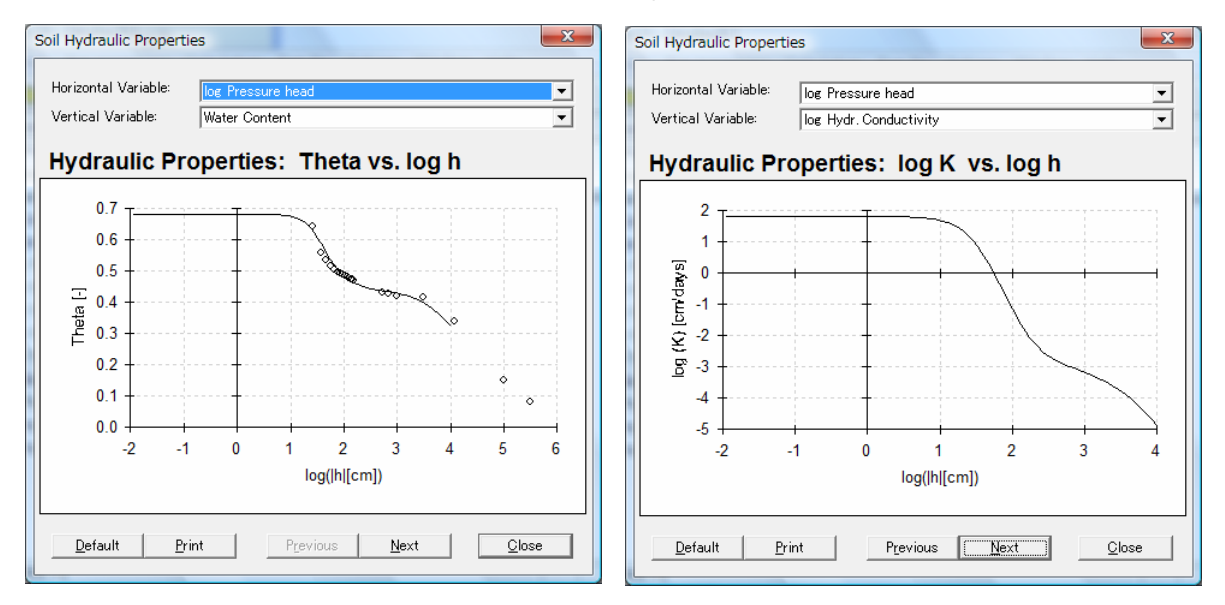

### 水収支情報 **Mass Balance Information**

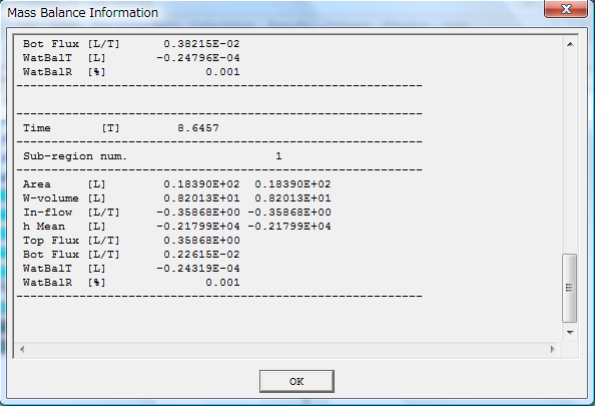

W-Volume/Area がカラム内平均体積含水率となる ため,入力した最終平均体積含水率と比較する。 計算値: 8.2013/18.390 = 0.446 入力値: 0.461

# 逆解析によるパラメータ推定結果とその情報 **Inverse Solution Information**

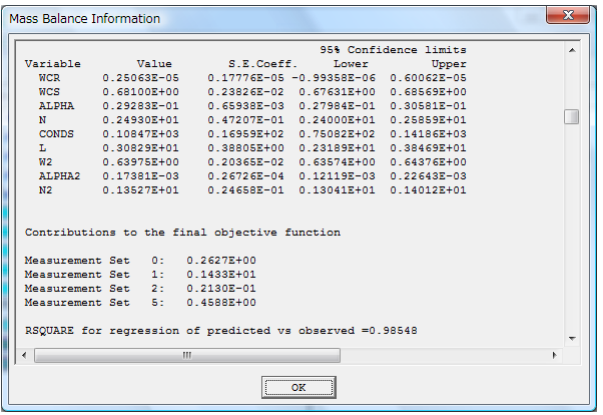

上記の実験値と計算結果の比較,及び推定結果を総合的に評価し,非現実的であれば,推定パラメータ の初期値,または水収支にかける重みの大きさについて検討する必要がある。